4-295-326-**11** (2)

# **SONY**

# Цифрова фото рамка

### Ръководство за употреба

 $\binom{6}{6}$ 

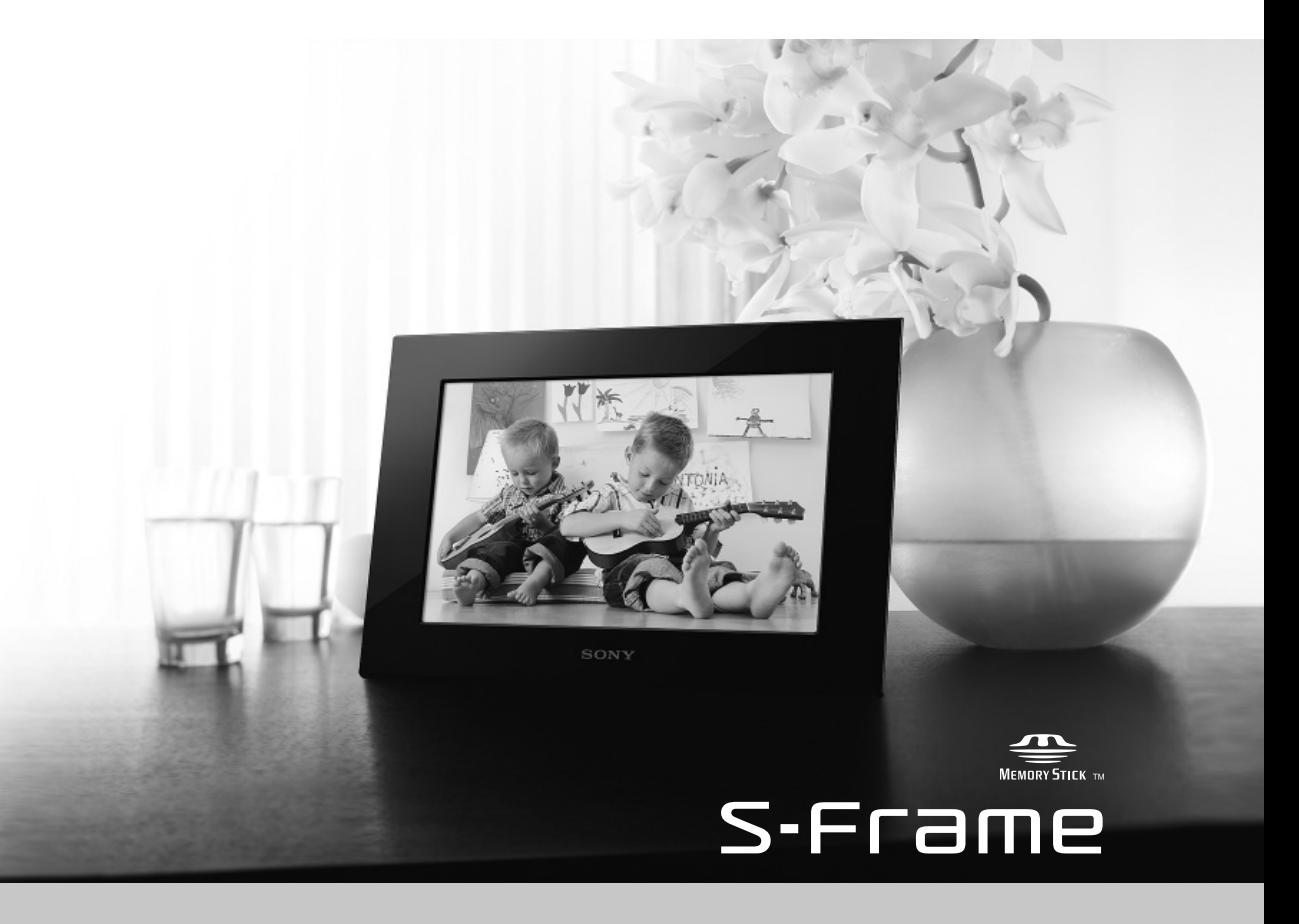

### **ПРЕДУПРЕЖДЕНИЕ**

**За да намалите риска от пожар или токов удар, не излагайте устройството на дъжд или влага.**

**За да намалите риска от пожар или токов удар, не поставяйте върху устройството предмети пълни с течности - например вази.**

### **ВАЖНИ МЕРКИ ЗА БЕЗОПАСНОСТ**

- ЗАПАЗЕТЕ ТЕЗИ ИНСТРУКЦИИ **ОПАСНОСТ ЗА ДА НАМАЛИТЕ РИСКА ОТ ПОЖАР ИЛИ ТОКОВ УДАР, ВНИМАТЕЛНО СЛЕДВАЙТЕ ТЕЗИ ИНСТРУКЦИИ**

Ако формата на щекера не пасва на контакта, използвайте адаптер за щекера, който е подходящ за дизайна на мрежовия контакт.

Този продукт е тестван и отговаря на изискванията на директивата ЕМС за използване на кабели, които са по-къси от 3 метра.

#### **Внимание**

Възможно е електромагнитните полета на определена честота да повлияят на картината на цифровата фото рамка.

#### **Забележка**

Ако статично електричество или електромагнетизъм причини прекъсване на операцията по трансфер на данни, рестартирайте програмата или изключете и отново включете комуникационния кабел (USB, и т.н.).

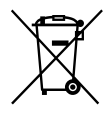

 **Изхвърляне на стари електрически и електронни уреди (приложимо в Европейския съюз и други Европейски страни със системи за разделно събиране на отпадъци)**

Този символ върху устройството или върху неговата опаковка показва, че този продукт не трябва да се третира като домакински отпадък. Вместо това той трябва да бъде предаден в съответния събирателен пункт за рециклиране на електрически и електронни уреди. Като предадете този продукт на правилното място, вие ще помогнете за предотвратяване на негативните последствия за околната среда и човешкото здраве, които биха възникнали при изхвърлянето му на неподходящо място. Рециклирането на материалите ще спомогне да се съхранят природните ресурси. За подробна информация относно рециклирането на този продукт можете да се обърнете към местната градска управа, фирмата за събиране на битови отпадъци или магазина, откъдето сте закупили продукта.

#### **Забележка за потребители в държавите, прилагащи Директивите на Европейския съюз**

Производителят на този продукт е Sony Corporation, 1-7-1 Konan Minato-ku Токио, 108- 0075 Япония. Упълномощеният представител за ЕМС (електромагнитна съвместимост) и техническа безопасност на продукта е Sony Германия GmbH, Hedelfinger Strasse 61, 70327 Щутгарт, Германия. За въпроси, свързани със сервиза и гаранцията, моля, обърнете се към адресите в съответните сервизни или гаранционни документи.

### **Прочетете тези инструкции преди да започнете да използвате устройството**

#### **Забележки за възпроизвеждане**

Свържете променливотоковия адаптер към леснодостъпен стенен контакт. Ако се получи проблем, докато използвате адаптера, незабавно изключете уреда от захранването на електрическата мрежа.

#### **Забележки за авторските права**

Копирането, редактирането или отпечатването на CD, телевизионни програми, защитен материал като например снимки или публикации, както и на всякакви други материали, освен на вашите собствени записи или творения, е ограничено само за използване в домашни условия или за лична употреба. Ако не държите правата на материалите, които ще бъдат копирани, тяхното използване може да наруши авторските им права и да бъде основание за съдебни искове от съответните притежатели на тези права. Когато използвате фото изображения с тази рамка, бъдете особено внимателни да не нарушите авторските права на съответните изображения. Всяка неразрешена употреба или модификация на чужди изображения може да е в нарушение на закона. Възможно е записът на определени представления, изложения и изложби да е забранен.

#### **Записаното съдържание не е гарантирано**

Sony не носи отговорност за случайни или следствени повреди, а също и за загуба на записано съдържание, както и за повреди, причинени от употребата или повредата на цифровата фото рамка или картата с памет.

#### **Препоръки за подсигуряване на данни**

За да избегнете потенциален риск от загуба на данни, причинен от случайна операция или повреда на цифровата фото рамка, ви препоръчваме да запазите копие на вашите данни.

### **Забележки за LCD екрана**

- Не натискайте LCD екрана. Възможно е екранът да загуби цветовете си и това може да причини неизправност.
- Излагането на LCD екрана на директна

слънчева светлина за продължителен период от време може да причини повреда.

- LCD екранът е произведен по високо прецизна технология, така че 99.99% от пикселите му са ефективни. Въпреки това, възможно е на LCD екрана да се появят малки тъмни и/или ярки точки (бели, червени, сини или зелени на цвят). Появата им е нормална и е в резултат на производствения процес, и по никакъв начин не засяга качеството на отпечатаното изображение.
- При студени условия е възможно изображенията да оставят следи на екрана. Това не е неизправност.

### **Предпазни мерки**

#### **Поставяне**

- Поставете фото рамката на плоска повърхност.
- Внимавайте да не ударите или изпуснете фото рамката.
- Избягвайте поставянето на фото рамката на места, които са:
	- нестабилни
	- твърде прашни
	- изложени на крайно високи или ниски температури
	- изложени на вибрации
	- обект на висока влажност
	- изложени на директна слънчева светлина

#### **Променливотоков адаптер**

- Свържете променливотоковия адаптер към леснодостъпен стенен контакт. Ако се получи проблем, докато използвате адаптера, незабавно изключете захранването, като издърпате щекера от стенния контакт.
- Не използвайте променливотоковия адаптер, поставен в тясно пространство като например между стена и мебел.
- Устройството не е изключено от източника на захранване, докато е свързано с мрежата от 220 V дори ако самото то е изключено.
- Проверете формата на контакта, защото тя може да се различава в зависимост от държавата или региона. Не използвайте електрически трансформатор (преобразувател), защото това може да причини прегряване или неизправност.
- Уверете се, че използвате приложения към фото рамката променливотоков адаптер.

#### **Кондензация на влага**

Ако фото рамката бъде внесена директно от студено на топло място или ако е поставена в особено топла или влажна стая, във вътрешността на устройството може да кондензира влага.

В тези случаи фото рамката вероятно няма да работи правилно и дори може да се повреди, ако не преустановите използването й.

Ако се получи кондензация на влага, изключете захранването на фото рамката и преустановете използването й за известно време.

#### **Транспорт**

Когато пренасяте фото рамката, извадете от нея картата с памет, разкачете променливотоковия адаптер и свързаните кабели, и я поставете заедно с периферните й устройства в оригиналната й опаковка със защитните стереопори. Ако не сте запазили оригиналната опаковка и опаковъчните материали, използвайте подобни материали, за да обезопасите уреда при транспортирането.

#### **Забележки за използването на картaтa с памет**

- Данни, които са защитени с авторски права, не могат да се четат с това устройство.
- Когато използвате карта се уверете, че сте проверили правилната посока на поставянето й. Неправилното поставяне на картата с памет може да причини неизправност във фото рамката.
- Когато поставяте карта с памет, не я натискайте навътре, защото ако го направите, това може да доведе до повредата й или до повреда на фото рамката.
- Не изваждайте картата и не изключвайте фото рамката, докато устройството чете или записва данни. В противен случай е възможно данните да станат нечетливи или да се изтрият.
- Препоръчваме ви да подсигурявате важните за вас данни.
- Възможно е данни, обработени с компютър, да не се изведат с фото рамката.
- Прибирайте картата с памет в приложения калъф, когато я пренасяте или за да я съхраните.
- Не позволявайте контакт на картата с памет с метални предмети и не докосвайте с пръст металните части на носителя на запис.
- Не удряйте, изпускайте и не прегъвайте картата с памет.
- Не разглобявайте и не модифицирайте картата с памет.
- Не мокрете картата с памет.
- Не използвайте и не съхранявайте картата с памет на места, които са изложени на:
	- крайно високи температури като например във вътрешността на автомобил, паркиран на пряка слънчева светлина, или в близост до климатик.
	- силна влажност или под въздействието на корозиращи вещества.
	- статично електричество или електрически смущения.

#### **"Memory Stick Duo"**

- Фото рамката поддържа FAT32. Въпреки това не гарантираме операциите с всички видове "Memory Stick Duo" носители.
- Операцията по четене на данни, които изискват "MagicGate" защита, не може да се извършва посредством това устройство. "Magic Gate" е общо наименование на технологията за защита на авторските права, разработена от Sony. Тази технология предоставя разпознаване и кодиране на данните.
- Фото рамката не поддържа 8-битов паралелен трансфер на данни.
- За последна информация относно "Memory Stick Duo" носителите, които фото рамката поддържа, вижте информацията за "Memory Stick"-съвместимостта, указана на интернет страницата на Sony.
- Не поставяйте едновременно повече от един "Memory Stick Duo" носител в гнездото за картата са памет, защото това може да причини повреда във фото рамката.
- Когато форматирате "Memory Stick Duo" носителя, използвайте функцията за форматиране на вашия цифров фотоапарат. Ако форматирате "Memory Stick Duo" с вашия компютър, е възможно изображенията да не се изведат правилно.
- Когато извършвате операция по форматиране, всички данни, включително защитените файлове с изображения, ще бъдат изтрити. За да избегнете случайното изтриване на важни за вас данни, предварително проверете съдържанието на "Memory Stick Duo" носителя.
- Не можете да записвате, редактирате или изтривате данни, ако защитното капаче е поставено в положение LOCK.
- Не прикрепяйте друг материал освен приложения етикет на позицията за етикета. Когато прикрепяте приложения етикет се

уверете, че сте го поставили на позицията за етикета. Внимавайте етикетът да не излиза извън границите.

#### **SD карта с памет**

- Правилните операции с всички останали видове SD карти не са гарантирани.
- Не можете да използвате SDXC карти с памет с тази фото рамка.
- Някои адаптери за карти, които се предлагат в търговската мрежа, имат издадени терминали от задната си страна. Възможно е този вид адаптери да не работят правилно с тази фото рамка.
- Тази фото рамка работи с SD карти с памет с капацитет от 2 GB или по-малък.
- Тази фото рамка работи с SDHC карти с памет с капацитет от 32 GB или по-малък.

#### **Почистване**

Ако корпусът на устройството е замърсен, почистете го с меко парче плат, леко навлажнено с мек почистващ разтвор; след това го подсушете. Не използвайте разредители като алкохол или бензин, които могат да повредят покритието.

Преди да започнете работа с това устройство, моля, прочетете изцяло ръководството за употреба и го запазете за бъдещи справки.

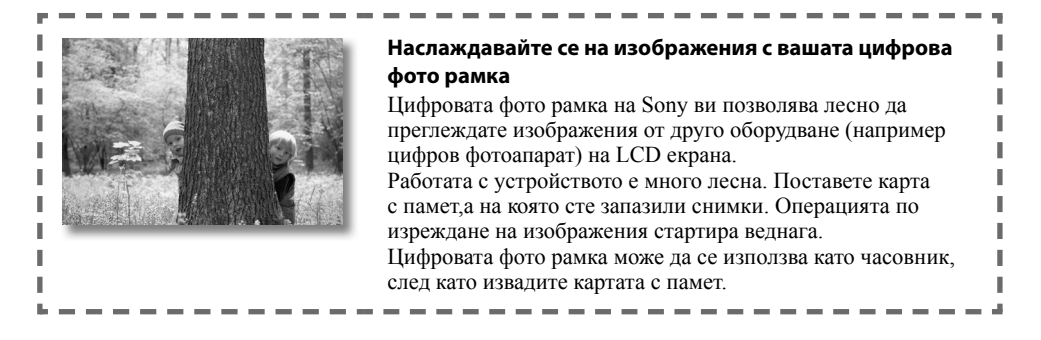

#### **Забележки за описанията в това ръководство**

- Илюстрациите и снимките на екрана, които са използвани в това ръководство, се отнасят за модела DPF-C1000, освен ако не е отбелязано друго. Илюстрациите и снимките на екрана, които се използват в това ръководство, може да не съвпадат с това, което реално виждате при работата с фото рамката.
- Не всички модели на цифровата фото рамка се предлагат във всички държави и региони.
- Настройката по подразбиране за дисплея с датата или часа се различава в зависимост от държавата и региона.
- Терминът "карта с памет" от това ръководство се отнася за карти с памет или USB памети, освен в случаите, при които е обяснено друго.

### **Проверка на включените артикули**

- Цифрова фото рамка (1)
- Стойка (1)
- Променливотоков адаптер (1)
- $\cdot$  Панели за смяна (2) (само за DPF-C70E)
- Ръководство за употреба (това ръководство) (1)
- Гаранция (1) (В някои региони гаранцията не е приложена в комплекта.)

### **Подготовка за включване**

### **Идентификация на частитеRear**

#### **Задна част**

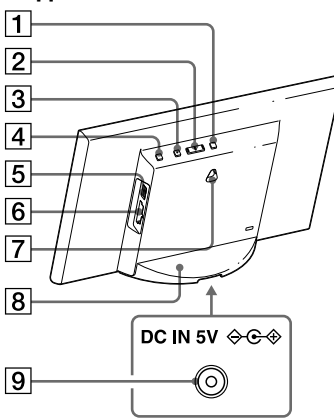

- Бутон MENU (меню)
- $\boxed{2}$  Бутон  $\leftarrow$  (наляво/надясно)
- **[3]** Бутон ENTER (въвеждане)
- Бутон (включване/готовност)
- $\overline{5}$  Конектор  $\Psi$  (USB A) (само за DPF-C1000/C800/C700)
- Гнездо за картата с памет
- Отвори за окачане на устройството на стена
- Стойка
- Жак DC IN

### **Съвместима карта с памет/USB памет**

С тази фото рамка можете да преглеждате изображения и когато поставите карта с памет ("Memory Stick Duo" или SD карта с памет) или USB памет, която сте извадили от цифров фотоапарат или друго подобно устройство.

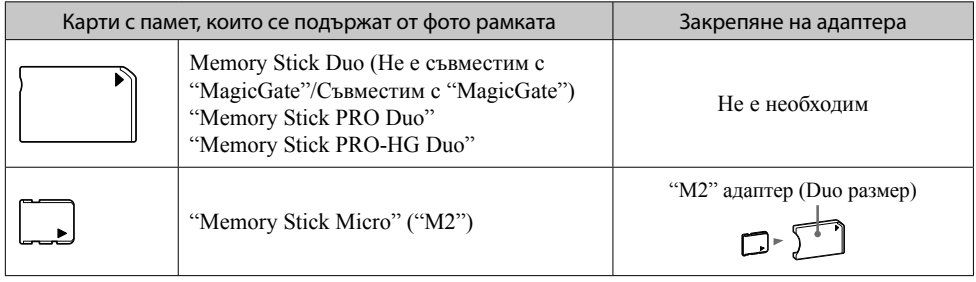

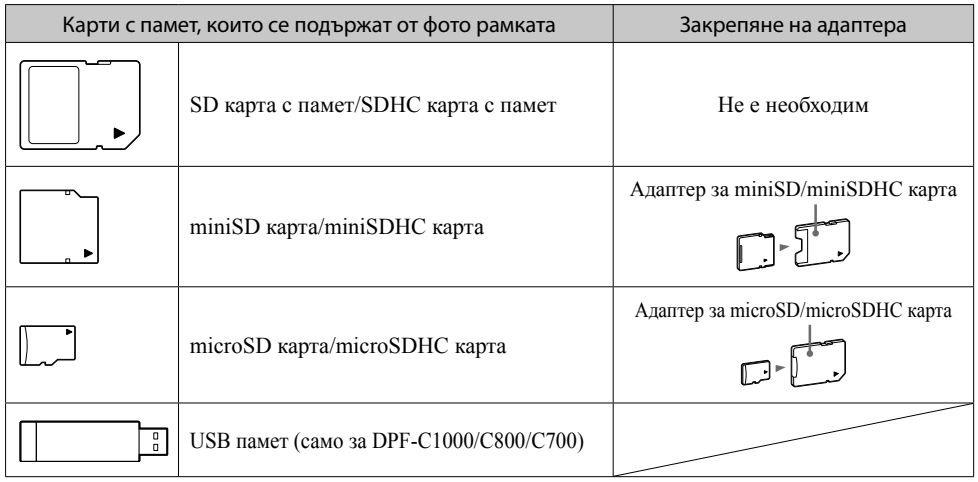

#### $\mathbf{u}$

- Към тази фото рамка не е приложен адаптер за карта.
- Не можете да използвате "Memory Stick" (стандартен) с тази фото рамка.
- Ако поставите картата в гнездото без адаптер, може да не успеете да извадите картата от устройството.
- Не използвайте с тази фото рамка адаптер за карта заедно с друг адаптер, в който е поставена карта с памет.
- Безпроблемното поставяне на всички видове карти с памет, както и връзката с всички видове USB памети, не е гарантирано.

### **Закрепяне на стойката**

Изравнете щипката на стойката с долната част на устройството и след това я натиснете, докато щракне, както е показано на илюстрацията.

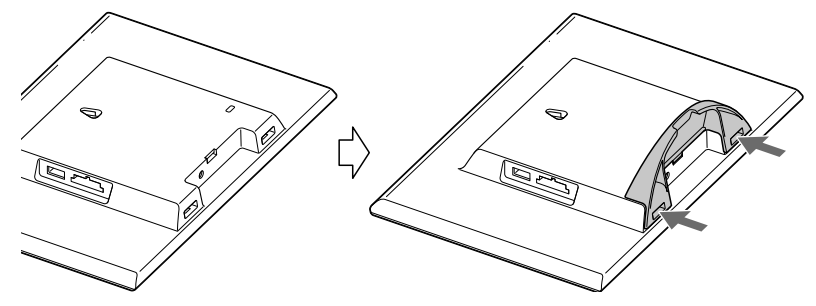

#### $\mathbf{u}$

- Не поставяйте фото рамката на нестабилна или наклонена повърхност.
- Не пренасяйте фото рамката, като я държите само за стойката. Фото рамката може да падне.

#### **За да окачите фото рамката на стената**

**1** Подгответе винтове, подходящи за отворите от задната страна на устройството.

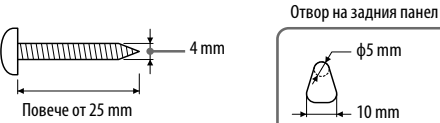

ф5 mm 10 mm

#### **2** Завийте винтовете (не са приложени към комплекта) към стената.

Уверете се, че винтовете излизат между 2.5 mm и 3 mm от повърхността на стената.

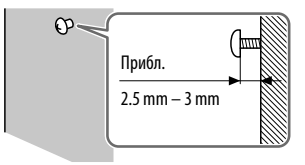

**3** Окачете фото рамката на стената, като поставите главите на винтовете, завити в стената, в отворите на задния панел на фото рамката.

#### $\mathbf{u}$

- Използвайте винтове, подходящи за материала, от който е направена стената. Винтовете може да се повредят, ако са неподходящи за материала на стената. Завийте винтовете в колона или дървена подпора на стената.
- Завийте винтовете здраво, за да предотвратите падането на фото рамката.
- Когато отново желаете да поставите картата с памет, свалете устройството от стената, после извадете и отново поставете картата с памет, докато извършите монтажа на стабилна повърхност.
- Свалете стойката преди да окачите фото рамката на стената.
- Свържете DC кабела на променливотоковия адаптер към фото рамката и окачете рамката на стената. След това свържете променливотоковия адаптер към мрежата от 220 V.
- Sony не носи отговорност за злополуки или повреди, причинени от неправилно окачване или употреба на устройството, или такива, резултат от природни бедствия и др.
- Ако използвате бутоните на устройството, докато е окачено на стената, фото рамката може да падне. Придържайте внимателно рамката, за да не падне.

### **Включване на фото рамката**

#### **Свързване на променливотоковия адаптер**

Свържете променливотоковия адаптер както е показано по-долу.

Фото рамката автоматично се включва.

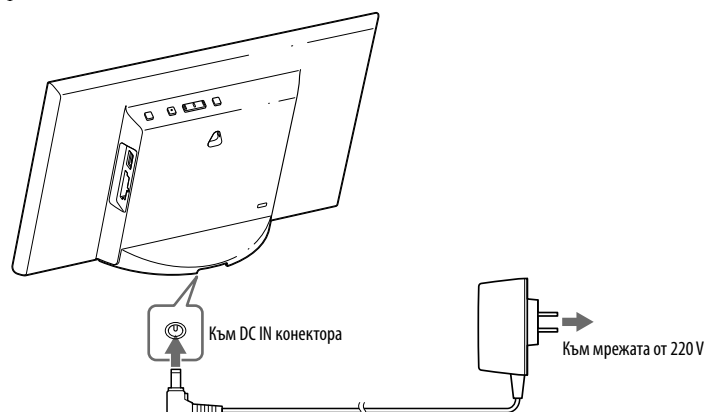

**Когато използвате рамката за първи път** "Преминете към " Настройка на фото рамката". Ако не работите с фото рамката известно време, се извежда демонстрационният дисплей.

**Ако първоначалните настройки вече са направени** Преминете към "Използване на фото рамката".

#### **Включване/изключване на фото рамката**

#### **За да включите фото рамката**

Натиснете (включване/готовност).

#### **За да изключвате захранването**

Задръжте натиснат бутона <sup>(1</sup>) (включване/готовност), докато захранването се изключи.

#### И

- Свържете променливотоковия адаптер към леснодостъпен, близък стенен контакт. Ако се получи проблем, докато използвате адаптера, незабавно изключете захранването, като изключите щекера от стенния контакт.
- Ако не планирате да използвате фото рамката за дълъг период от време, натиснете  $\binom{1}{1}$  (включване/готовност), за да изключите устройството след употреба, след това разкачете променливотоковия адаптер от жака DC IN на устройството и изключете променливотоковия адаптер от мрежата.
- Внимавайте да не дадете на късо щекера на променливотоковия адаптер с метален предмет, защото това може да причини неизправност.
- Не използвайте променливотоковия адаптер, ако е поставен в тясно пространство като например между стена и мебел.
- Не изключвайте променливотоковия адаптер от фото рамката, докато устройството работи, защото това може да доведе до повреда в уреда.
- Приложеният променливотоков адаптер трябва да се използва само за тази фото рамка и бива да се използва с други устройства.

### **Настройка на фото рамката**

Преди да използвате фото рамката за първи път, извършете първоначалните настройки, като следвате инструкциите на екрана.

Можете да промените настройките по-късно.

#### **1** Натиснете MENU.

Извежда се дисплеят с първоначални настройки. Преместете синята маркировка с помощта на  $\leftrightarrow$ , за да изберете опция; после натиснете [ENTER], за да я зададете. Настоящата настройка се маркира в жълто.

#### **2** Задайте датата.

 $\overline{a}$  Изберете годината, месеца и деня с помощта на  $\leftarrow$  / $\rightarrow$ , след това натиснете [ENTER].

Натиснете • , за да изберете годината, месеца или деня, след това натиснете [ENTER]. Поправете цифрите с помощта на  $\leftarrow \rightarrow$ . след това натиснете [ENTER].

 $\overline{p}(2)$  Натиснете  $\rightarrow$ , за да изберете  $\overline{p}(3)$  в долния десен ъгъл на дисплея, след това натиснете [ENTER].

#### ٛڽ؞

```
 Може да изберете формата за извеждане на датата.
DD-MM-YYYY: Ден-Месец-Година
MM-DD-YYYY: Месец-Ден-Година
YYYY-MM-DD: Година-Месец-Ден
```
**3** Сверете часа по същия начин както сверявате датата на стъпка **<sup>2</sup>**.

 $\Box$  Изберете часа, минутата и секундата с помощта на  $\blacklozenge$ , след това натиснете [ENTER].

@ Натиснете →, за да изберете **в ок → в долния десен ъгъл на** дисплея, след това натиснете [ENTER].

#### .ځ.

 Можете да изберете формата за извеждане на часа. **AM/PM 12H**: 12-часов дисплей **24H**: 24-часов дисплей **9**

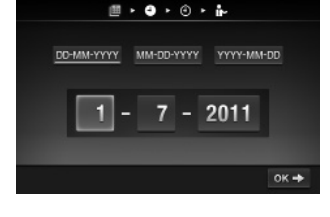

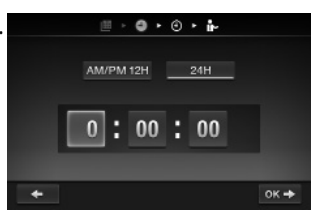

#### **4** Задайте таймер, ако желаете

Можете да зададете автоматично включване/изключване на фото рамката в определен час.

#### **За европейските модели:**

Можете да зададете автоматично изключване на фото рамката в определен час. (Настройка Auto OFF)

: Захранването се изключва след 4 часа.

: Захранването се изключва след 2 часа.

: Настройката за автоматично изключване не работи.

Натиснете  $\rightarrow$ , за да изберете ок  $\rightarrow$  в долния десен ъгъл на дисплея, след това натиснете [ENTER], за да потвърдите избора си.

**5** Изберете режим на демонстрация с помощта на •/ • след това натиснете [ENTER].

ON: Демонстрационният дисплей се извежда. OFF: Извежда се дисплеят с часа.

**6** Натиснете  $\rightarrow$ , за да изберете ок в долния десен ъгъл на дисплея, след това натиснете [ENTER].

Първоначалната настройка приключва.

Когато демонстрационният режим е зададен в положение [OFF], дисплеят с часовника автоматично ще се изведе след известно време.

### **Използване на фото рамката**

### **Изреждане на кадри**

#### Поставете карта с памет или USB памет

Поставете картата с памет или USB паметта докрай в съответното гнездо, като внимавате предните им части да са в посока обратна на екрана.

Възпроизвеждането стартира автоматично и всички изображения на картата с памет или USB паметта се извеждат едно след друго в последователност.

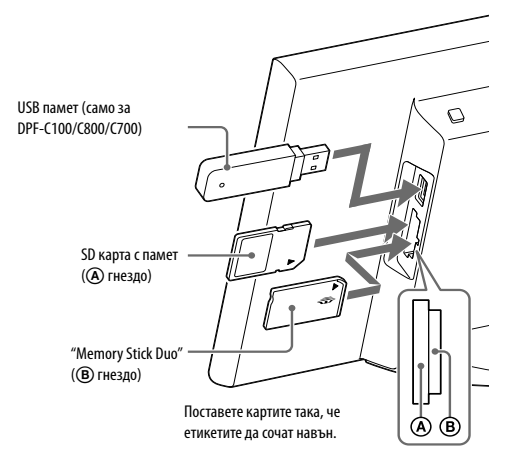

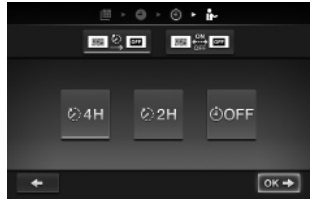

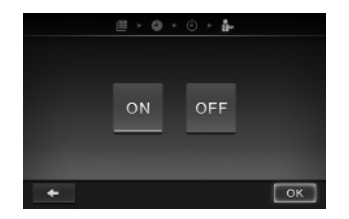

#### $\mathbf{a}$

• Ако поставите едновременно няколко карти с памет в гнездата  $(A/(B)$ , фото рамката може да не работи правилно. ٠ö٠

 Ако поставите карта с памет или USB носител в празното гнездо или конектора, когато вече има поставена друга карта или USB носител, ще се изведат изображенията от последното заредено устройство.

#### **За да въведете режим при изреждане на кадри (Преглед на единично изображение)**

Натиснете [ENTER]. Можете да изведе предходно или следващо изображение с помощта на  $\leftrightarrow$ За да възстановите изреждането на кадри, натиснете отново [ENTER].

#### **За да извадите картата с памет**

- Натиснете [MENU], за да включите дисплея с менюто.
- Извадете картата с памет от гнездото, като я издърпате в посока обратна на поставянето й. Ако демонстрационният режим е зададен в положение [OFF], дисплеят с часовника ще се изведе.

#### $\mathbf{u}$

 Не вадете картата с памет, докато на дисплея има изведено изображение. Това може да повреди записаните данни в картата.

### **Промяна на режима на преглед**

Можете да промените режима на изреждане на кадри в последователност или вида на часовника, както можете да зададете и режим на извеждане на индекс с изображения.

 **Промяна на режима на изреждане на кадри в последователност**

#### **1** Натиснете [MENU].

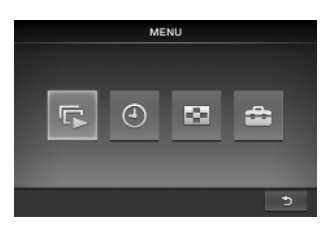

**2** Натиснете  $\rightarrow$  , за да изберете  $\left| \right|$  (Изреждане на кадри), след това натиснете [ENTER].

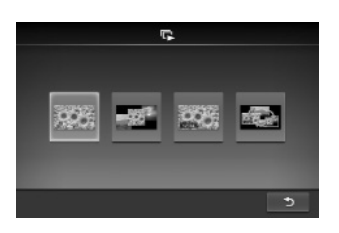

**3** Натиснете  $\leftarrow$ / $\rightarrow$ , за да изберете желания режим на изреждане на кадри, след това натиснете [ENTER].

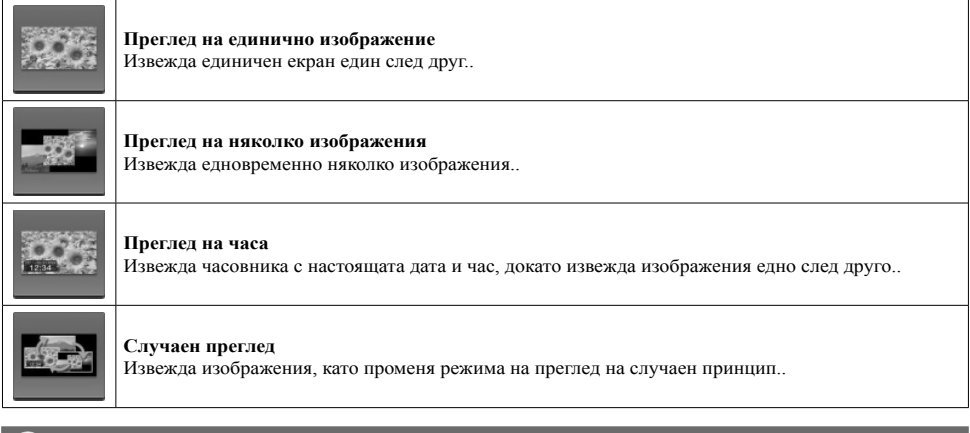

#### **Промяна на вида на часовника**

- **1** Натиснете [MENU].
- **2** Натиснете  $\leftrightarrow$ , за да изберете  $\Theta$  (Часовник), и после натиснете [ENTER].
- 

MENU

**3** Натиснете  $\leftarrow$ / $\rightarrow$ , за да изберете желания вид на часовника, и после натиснете [ENTER].

#### **Преглед в режим на извеждане на индекс с изображения**

Извежда се списък с миниатюрни изображения на снимките, запазени в картата с памет.

#### ٛڽ؞

 Миниатюрното изображение представлява малък размер на снимка, записана с цифров фотоапарат, което позволява за по-лесен преглед на изображенията.

#### **1** Натиснете [MENU].

**2** Натиснете ←/→, за да изберете **•** (Индекс), след това натиснете [ENTER].

#### **За да изведете единично изображение (преглед в единичен екран)**

MENU

Натиснете  $\leftarrow$ , за да изберете желаното изображение в индекс дисплея, след това натиснете [ENTER]. Избраното изображение се извежда в режим на единичен екран.

Изреждането на кадри започва, когато натиснете [ENTER], докато устройството е в режим на преглед на единичен екран.

### **Промяна на настройките в менюто.**

**1** Натиснете [MENU].

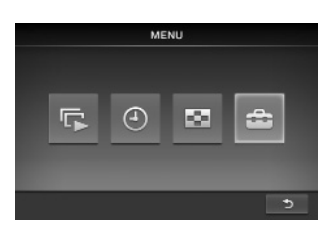

- **2** Натиснете ←/→, за да изберете  $\triangleq$  (Настройки) и после натиснете [ENTER].
- **3** Променете настройките, като използвате  $\leftarrow$ / $\rightarrow$  и [ENTER], като прегледате опциите в таблицата "Преглед на опции в менюто".

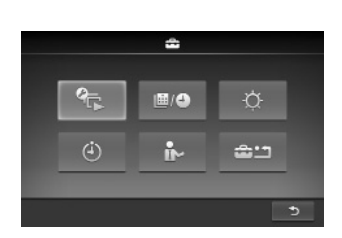

**4** Натиснете [MENU], за да затворите менюто.

٠ö.

[ENTER].

• За да се върнете към предходния дисплей, изберете **В разнатите на десен ъгъл**, след това натиснете

#### **Преглед на опциите в менюто**

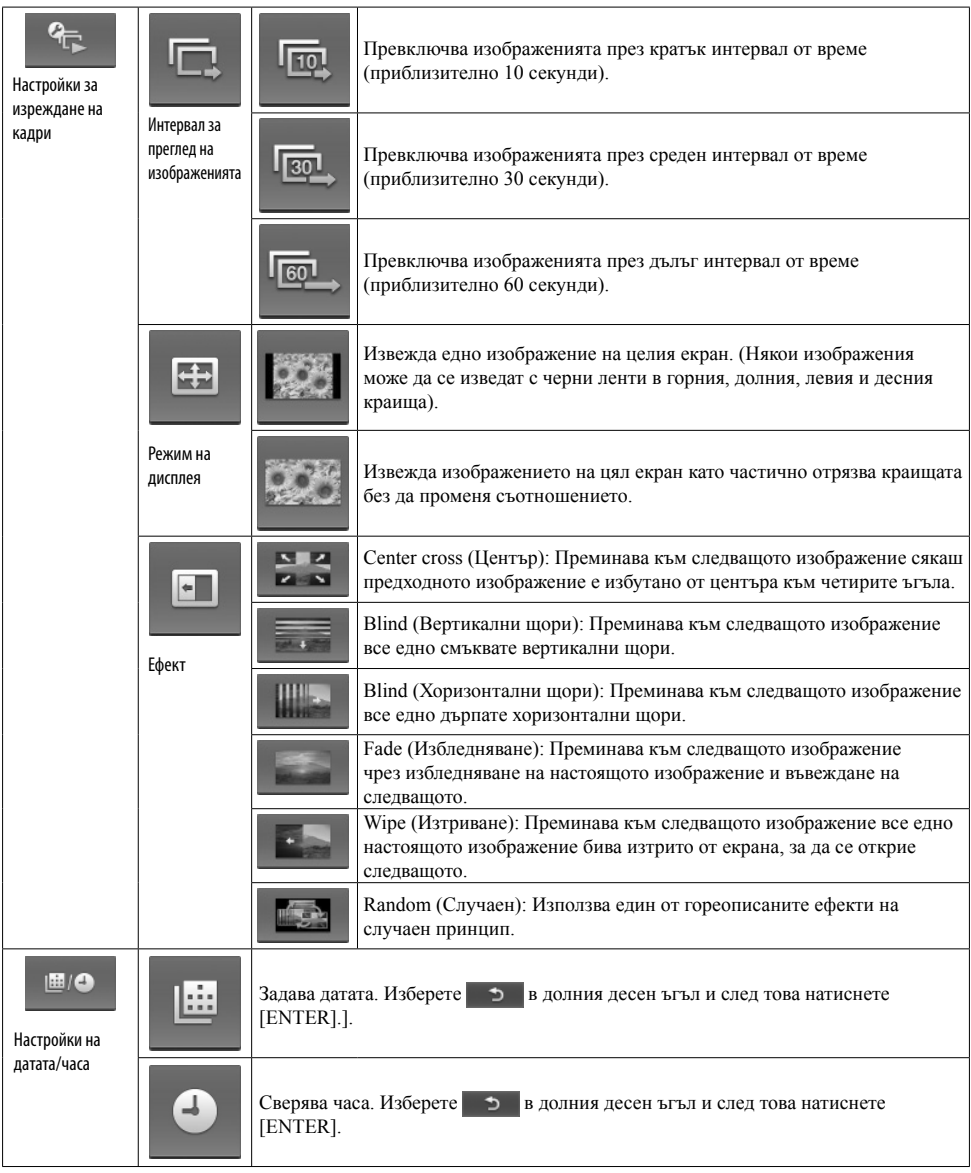

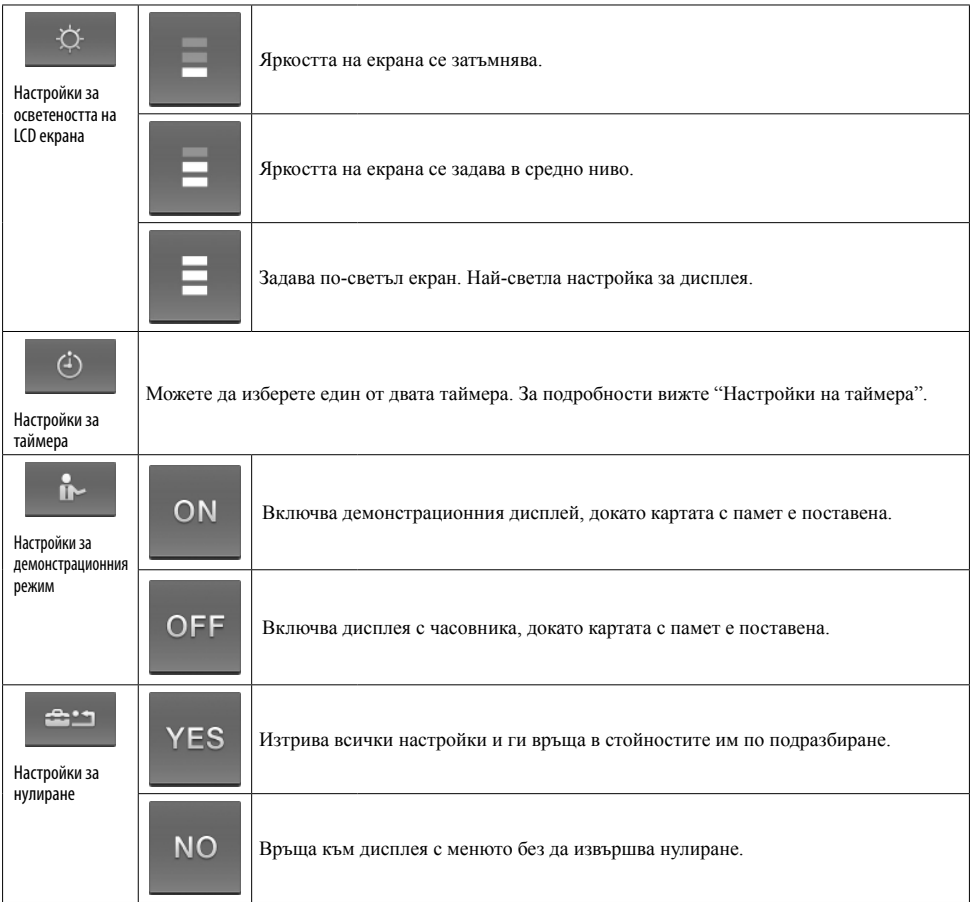

#### **Настройки на таймера**

1 Натиснете [MENU], изберете **4 (Настройки) с помощта** на  $\leftarrow$ / $\rightarrow$ , след това натиснете [ENTER].

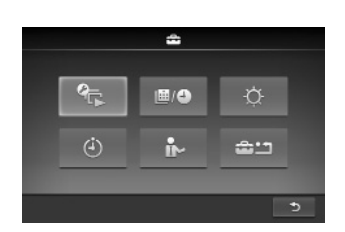

- **2** Изберете <sup>(4)</sup> (Настройки на таймера) с помощта на  $\leftarrow$ / $\rightarrow$ , след това натиснете [ENTER].
- **3** Изберете таймера, който желаете да зададете с помощта на ←/→, след това натиснете [ENTER].

**16**

**• В Захранването автоматично се изключва**, когато зададеното време приключи и ако не сте извършвали операция (настройка Auto OFF).

**E HOME THE STREET BRITIOUS AUTH HASKITOUS 3 SATAIRSHETO В ЗАДАДЕН ЧАС (НАСТРОЙКА ЗА АВТОМАТИЧНО** включване/изключване на захранването).

**4** Задайте часа, в който да включите таймера.

#### **Настройка Auto OFF**

 $\Box$ ) Натиснете  $\Longleftrightarrow$ , за да изберете часа, и после натиснете [ENTER].

: Захранването се изключва след 4 часа.

: Захранването се изключва след 2 часа.

: Настройката Auto OFF е изключена.

 $\boxed{2}$  Натиснете  $\rightarrow$ , за да изберете в в долната част на екрана, след това натиснете [ENTER].

#### **Настройка за автоматично включване/ изключване на захранването**

- За да включите захранването автоматично в определен час, натиснете  $\rightarrow$ , за да изберете омец, и после натиснете [ENTER]. Ако не желаете да извършите настройката, преминете към стъпка (3).
- Задайте часа, в който желаете да се включи захранването. Натиснете •, за да изберете часа или минутата, и след това натиснете [ENTER]. Натиснете  $\leftrightarrow$ , за да смените часа, след това натиснете [ENTER], за да потвърдите.
- $\overline{3}$  За да изключите автоматично захранването в определен час, натиснете  $\rightarrow$ , за да изберете огге  $=$  , и след това натиснете [ENTER].

Ако не желаете да извършите настройката, преминете към стъпка (5).

 Задайте часа, в който желаете да се изключи захранването. Натиснете  $\rightarrow$ , за да изберете часа или минутата, след това натиснете [ENTER]. Натиснете  $\Longleftrightarrow$ , за да смените часа, след това натиснете [ENTER], за да потвърдите.

**(5) Натиснете →, за да изберете в долната част на екрана, и след това натиснете [ENTER].** 

**5** Натиснете [MENU], за да приключите настройката.

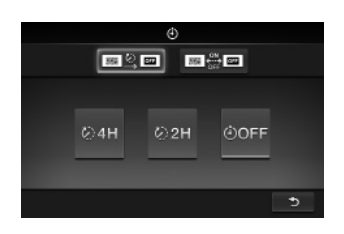

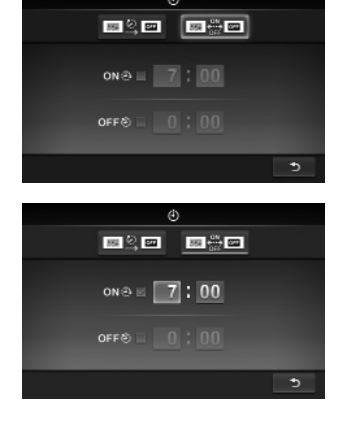

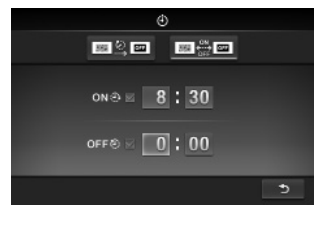

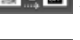

#### $\mathbf{a}$

- Настройката Auto OFF и настройката за автоматично включване/изключване на захранването не могат да бъдат зададени за един и същ час. Последният настроен таймер е с приоритет.
- Това устройство притежава таймер за функцията Автоматично включване и изключване на захранването. Настройката по подразбиране за функцията "Автоматично включване/изключване на захранването" е "Auto OFF" (Автоматично изключване). Тази настройка е съобразена с околната среда; устройството автоматично влиза в режим на готовност, ако в рамките на около 4 часа не натиснете бутон или не поставите карта. Когато желаете да промените настройките за таймера на функцията, вижте "Настройки на таймера" в приложеното Ръководство за употреба.

### **Смяна на панела (само за DPF-C70E)**

Можете да смените оригиналния панел с приложения панел за подмяна.

**1** Поставете дълъг, остър предмет - като например игла в отвора в долния десен ъгъл на гърба на устройството и повдигнете предния панел.

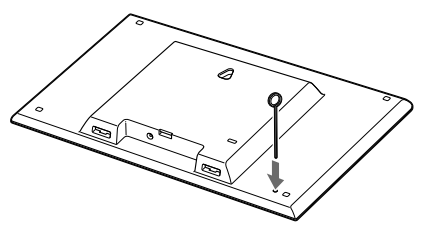

**2** Свалете панела.

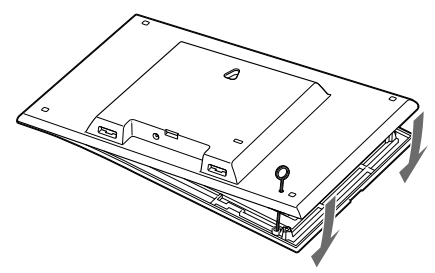

**3** Изравнете щипката на панела за смяна с отвора на фото рамката, след което го притиснете към рамката.

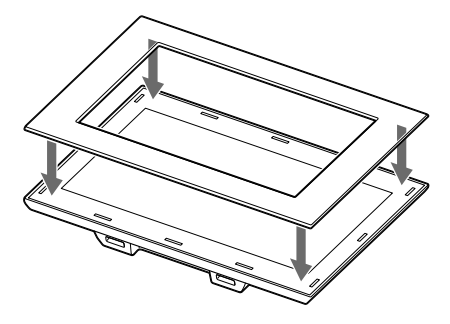

**4** Натиснете четирите краища на панела за смяна, така че да попадне стабилно на мястото си.

### **Допълнителна информация**

### **Отстраняване на проблеми**

Преди да занесете фото рамката за поправка, следвайте следните указания, за да решите проблема. Ако проблемът продължава, консултирайте се с вашия доставчик на Sony или с упълномощен сервиз на Sony.

#### Захранването не може да бъде включено.

- Правилно ли е поставен захранващият кабел? Включете захранващия кабел правилно.
- Нищо не се случва, когато се опитвате да работите с фото рамката.
	- Изключете захранването и отново го включете.

#### На екрана не се извеждат изображения.

- Правилно ли сте поставили картата с памет?
	- Поставете правилно картата с памет.
- Картата с памет съдържа ли изображения, запазени с цифров фотоапарат или друго устройство?
	- Поставете карта с памет, съдържаща изображения.
	- Проверете файловите формати, които могат да бъдат извеждани. (Вижте "Технически характеристики".)
- Съвместим ли е файловият формат с DCF?
	- Възможно е да не успеете да възпроизведете с фото рамката файл, който не е съвместим с DCF, дори ако файлът може да се възпроизведе на компютър.

#### Някои изображения не се извеждат.

- Извеждат ли се изображенията в режим на индекс екран?
	- Ако изображението се извежда в режим на индекс екран, но не може да бъде изведено в режим на единичен екран, е възможно файлът с изображението да е повреден, дори ако миниатюрното изображение изглежда добре.
	- Възможно е да не успеете да възпроизведете с фото рамката файл, който не е съвместим с DCF, дори ако можете да го възпроизведете на компютър.
	- Ако сте именували или преименували файла на вашия компютър и ако името съдържа символи, различни от букви, е възможно изображението да не се възпроизведе на фото рамката.
- Съществуват ли 8 или повече нива папки в картата с памет?
	- Фото рамката не може да възпроизвежда изображения, запазени в папка, която е над 8-мо ниво.

#### Вертикалното изображение се извежда хоризонтално.

 Ако изображението е заснето с цифров фотоапарат, който не поддържа Exif въртене във вертикална ориентация, изображението ще се изведе хоризонтално.

### **Ако се изведе икона за грешка**

Ако се получи грешка, на LCD екрана на фото рамката може да се изведе една от следните икони. Следвайте съответните решения, указани по-долу, за да решите проблема.

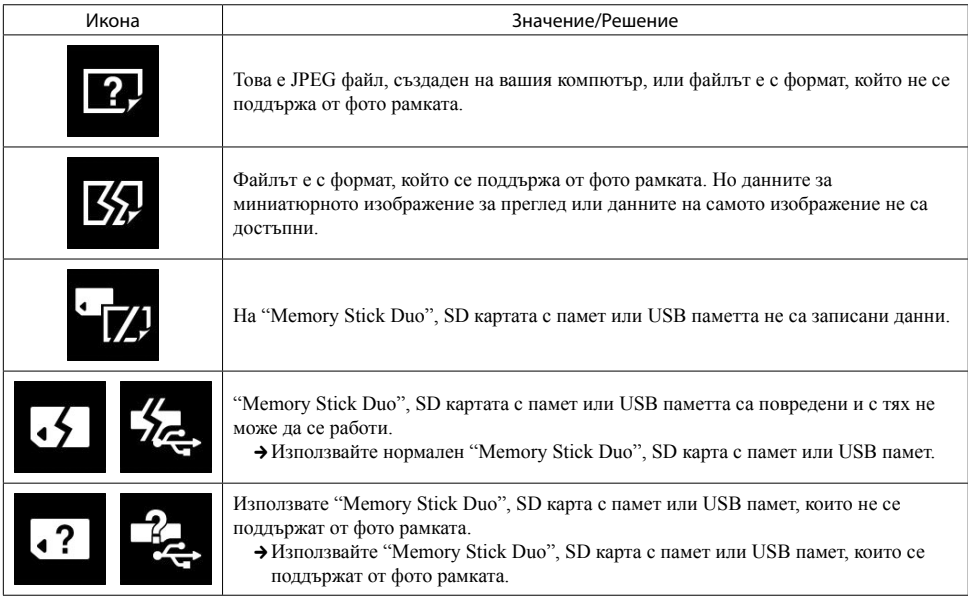

## **Технически характеристики**

#### **Фото рамка**

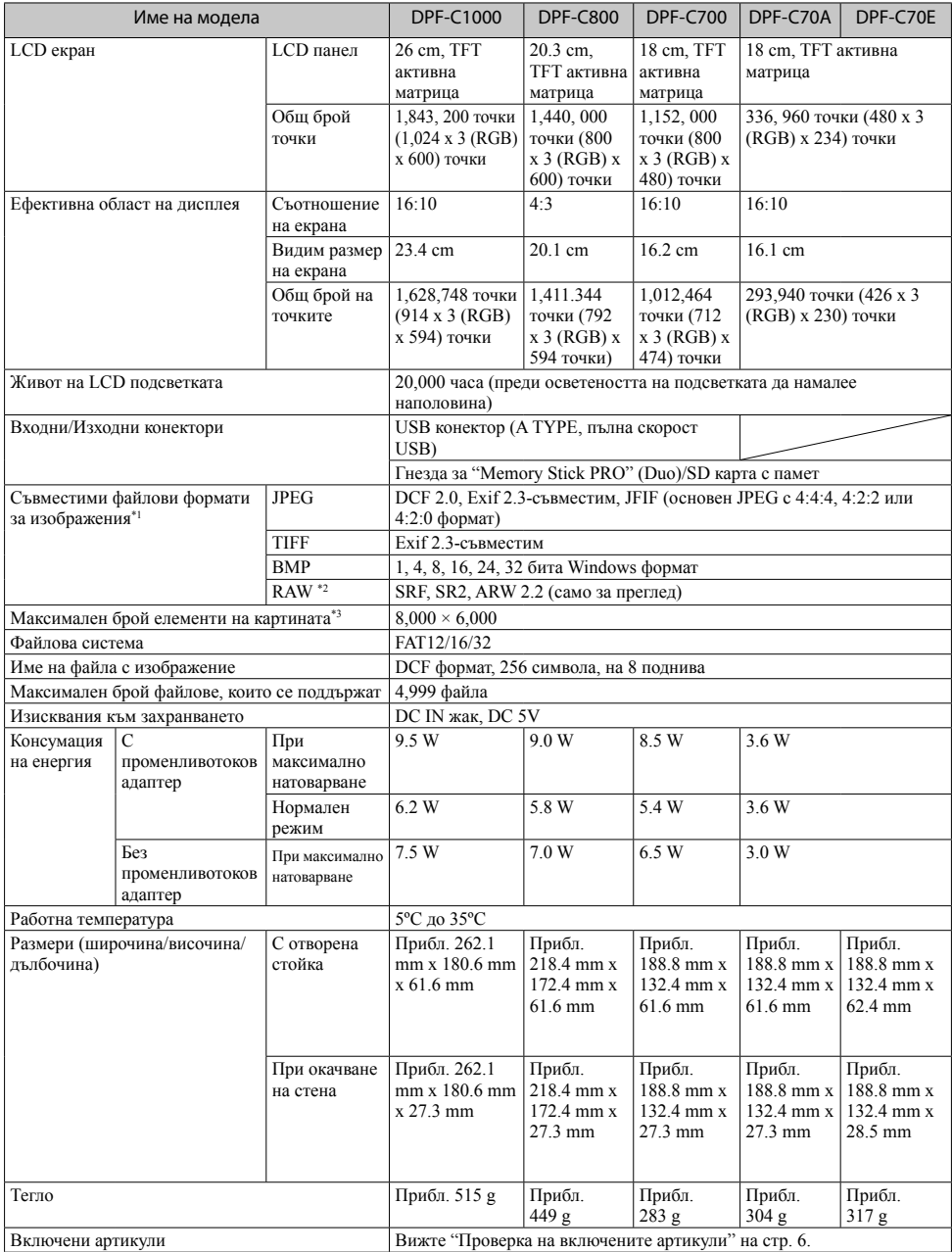

#### **Променливотоков адаптер**

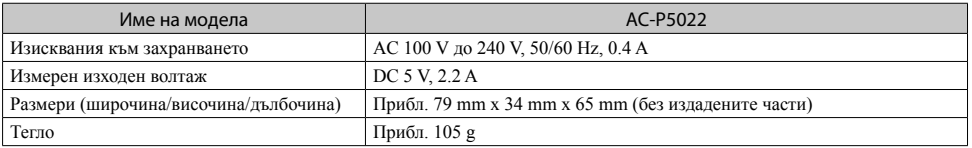

За повече информация вижте етикета на променливотоковия адаптер.

Дизайнът и техническите характеристики подлежат на промяна без предупреждение.

\*1Възможно е някои файлове да не са съвместими в зависимост от вида на данните.

\*2 RAW файловете на Sony α фотоапаратите се извеждат като преглед чрез миниатюрно изображение.

\*3 17 х 17 бита или повече са необходими както вертикално, така и хоризонтално. Възможно е изображение със съотношение 20:1 или повече да не се изведе правилно. Дори когато съотношението е по-малко от 20:1, е възможно да се получат проблеми с извеждането на миниатюрни изображения, изреждането на кадри или с други функции.

#### **Търговски марки и лиценз**

- S-FГАПР, Cyber-shot,  $\alpha$ , "Memory Stick" и  $\sum_{\text{Nearsonic}}$  са търговски марки или регистрирани търговски марки на Sony Corporation.
- Логата SD и SDHC са търговски марки на SD-3C, LLC.
- Всички други наименования на продукти и компании, споменати тук, са търговски марки или запазени търговски марки на съответните им компании. В допълнение, символите "Т<sup>м</sup>" и "®" не се използват навсякъде в това ръководство.
- Libtiff

Copyright © 1988 - 1997 Sam Leffler Copyright © 1991 - 1997 Silicon Graphics, Inc.

#### **Интернет страница за поддръжка**

Можете да откриете последна информация за продукта на следния интернет адрес:

http://www.sony.net/

2011 Sony Corporation

За отпечатването на ръководството е използвано мастило, базирано на растителни масла, което не съдържа VOC (летливи органични съединения).

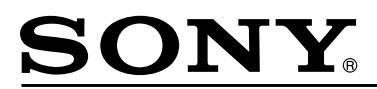

#### http://www.sony.net/

#### Sony Corporation Printed in Czech Republic (EU)

**BG** 

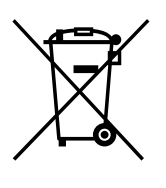

#### **Изхвърляне на стари електрически и електронни уреди (приложимо в Европейския съюз и други Европейски страни със системи за разделно събиране на отпадъци)**

Този символ върху устройството или върху неговата опаковка показва, че този продукт не трябва да се третира като домакински отпадък. Вместо това той трябва да бъде предаден в съответния събирателен пункт за рециклиране на електрически и електронни уреди. Като предадете този продукт на правилното място, вие ще помогнете за предотвратяване на негативните последствия за околната среда и човешкото здраве, които биха възникнали при изхвърлянето му на неподходящо място. Рециклирането на материалите ще спомогне да се съхранят природните ресурси. За подробна информация относно рециклирането на този продукт можете да се обърнете към местната градска управа, фирмата за събиране на битови отпадъци или магазина, откъдето сте закупили продукта.